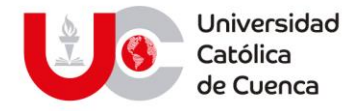

**Asignatura:** Lenguaje y Comunicación

**Bloque N°:** 1

**Curso:** Primero

**Actividad en contacto con el docente.** 

Elabore un mapa conceptual con una herramienta interactiva sobre el tema Funciones del lenguaje. Puntaje 10 puntos **Nombre del maestro/a**: Norma Palta

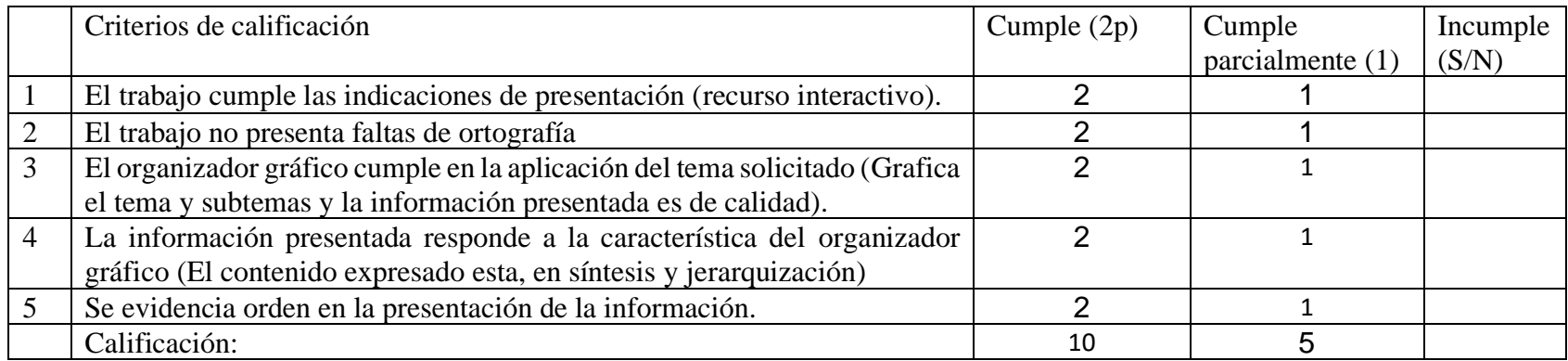

## INSTRUCCIONES

## www.ucacue.edu.ec

Cuenca: Av. de las Américas y Tarqui. @ Telf: 2830751, 2824365, 2826563 Azogues: Campus Universitario "Luis Cordero El Grande", (Frente al Terminal Terrestre). Telf: 593 (7) 2241 - 613, 2243-444, 2245-205, 2241-587 Cañar: Calle Antonio Ávila Clavijo. C Telf: 072235268, 072235870 San Pablo de la Troncal: Cdla. Universitaria km.72 Quinceava Este y Primera Sur ( Telf: 2424110 Macas: Av. Cap. José Villanueva s/n ( Telf: 2700393, 2700392

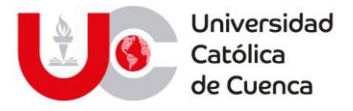

**Actividad:** Elabore un mapa conceptual con una herramienta interactiva sobre el tema Funciones del lenguaje. Puntaje 10 puntos

El contenido a ser trabajado será: el contenido científico 1.3

Organizador gráfico: Mapa conceptual

1.- Esta tarea deberá ser trabajada entre 6 personas.

2.- Leer y aplicar las técnicas de estudio

3.- Paralelo a la lectura también se deberá instalar la aplicación cmap tolos en su computador. A continuación, se envía el link, en donde se indica ¿Cómo instalar cmap tolos?

(https://www.youtube.com/watch?v=dCehHWItbXg ).

4.- Instalado cmap tolos, un estudiante deberá generar el acceso en la nube que permitirá trabajar en línea. Adjunto video tutorial para este proceso:

Trabajo Colaborativo con CmapTools: https://www.youtube.com/watch?v=9t\_dYbGtbsg

5.- Compartido el enlace se deberá proceder a diseñar el organizador gráfico; recuerde hacer uso de colores, tamaño de letra, imágenes y fondo. Adjunto video tutorial como guía.

Como AGREGAR RECURSOS EN CMAPTOOLS | Insertar imágenes y más[: https://www.youtube.com/watch?v=oaAl5OUln-k](https://www.youtube.com/watch?v=oaAl5OUln-k) Adjunto video tutorial para indicar como puedo mejorar la presentación general del gráfico una vez terminado. Puntas de flecha y Diseño Automático CMAPTOOLS: <https://www.youtube.com/watch?v=UyFb5W0p2jE>

6.- Tenga presente que el mapa conceptual deberá evidenciar el análisis y síntesis del contenido abordado. Además, debe evidenciarse jerarquía y calidad en la información presentada.

6.- Cuide la ortografía

7.- Para subir esta tarea en el aula virtual Usted debe:

Poner el nombre de todos los participantes al final del mapa conceptual.

Guardar el archivo del mapa conceptual en **PDF**, con el nombre de un integrante del grupo.

8.- Suba la tarea al respectivo archivo de tarea. Recuerde que solo debe subir una persona.

Nota: se adjunta el instrumento de evaluación.

www.ucacue.edu.ec

Cuenca: Av. de las Américas y Tarqui. @ Telf: 2830751, 2824365, 2826563 Azogues: Campus Universitario "Luis Cordero El Grande", (Frente al Terminal Terrestre). Telf: 593 (7) 2241 - 613, 2243-444, 2245-205, 2241-587 Cañar: Calle Antonio Ávila Clavijo. Telf: 072235268, 072235870 San Pablo de la Troncal: Cdla. Universitaria km.72 Quinceava Este y Primera Sur C Telf: 2424110 Macas: Av. Cap. José Villanueva s/n C Telf: 2700393, 2700392